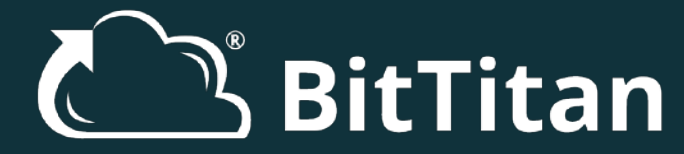

## The Guide for Office 365 **Tenant to Tenant Migrations**

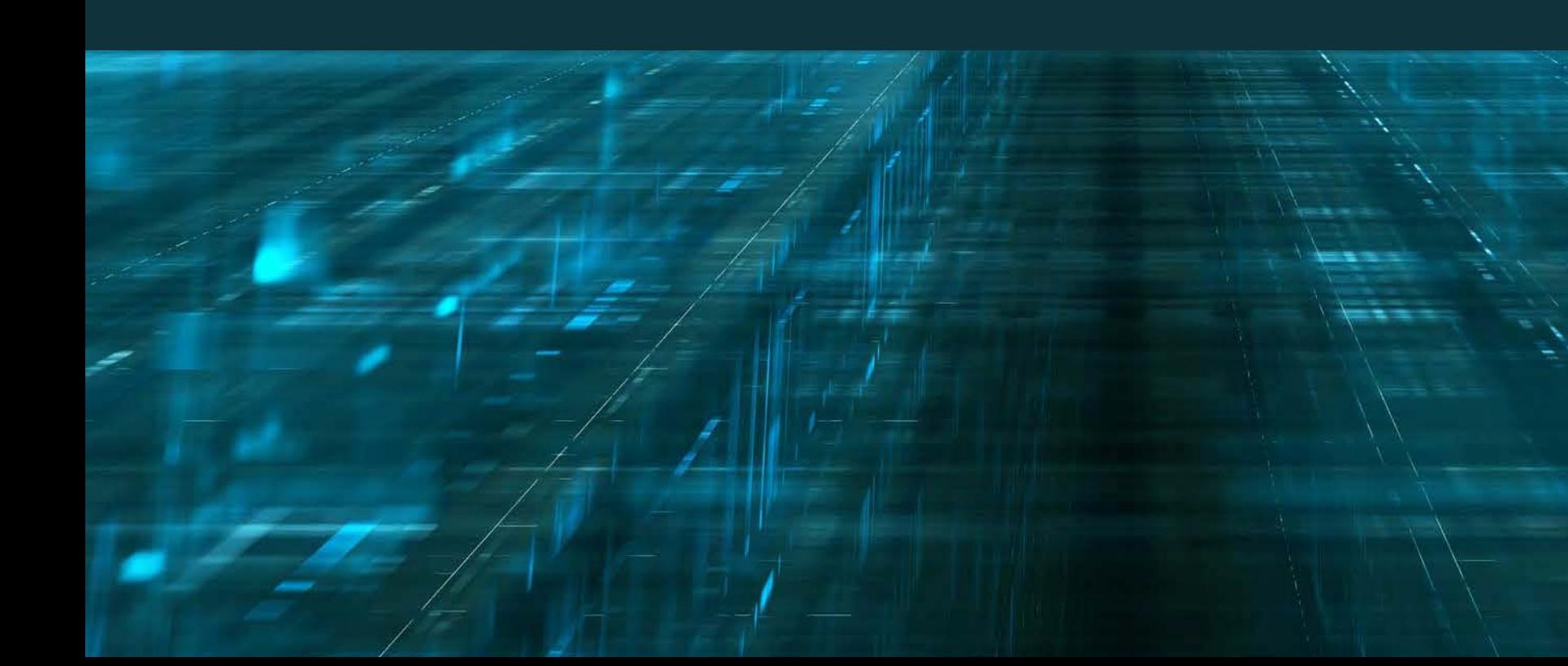

### BitTitan Expert

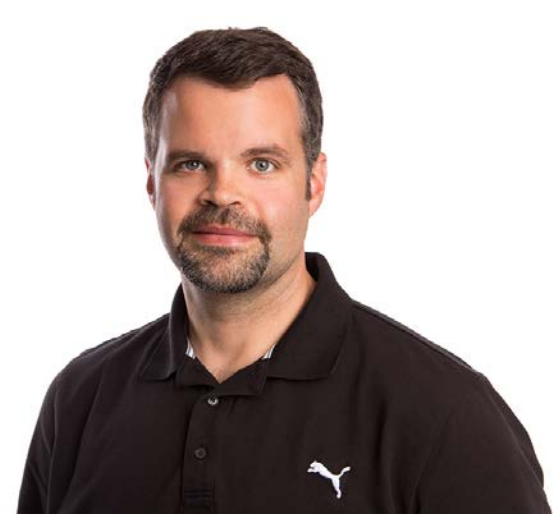

**[Kelsey Epps](https://www.linkedin.com/in/kelsey-epps/)** Sr. Technical Strategist [@kelseyepps](https://twitter.com/kelseyepps?lang=en)

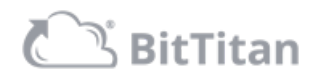

### Today's Agenda

- About BitTitan
- Office 365 Tenant to Tenant Migrations
	- When Changing the Domain Name
	- While Keeping the Same Domain Name
- Next Steps

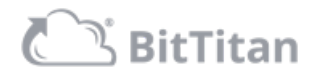

## About BitTitan

- Founded in 2007
- 160+ employees worldwide
- 155+ countries served
- 31,000+ customers
- 6.5M+ customer employees serviced

**EX** Dropbox **Microsoft** datto **/////////// Cloudamize D Tech Data INGRAM!** avanade® *<i>C* rackspace. ELSTRA Google amazon NEWSIGNATURE

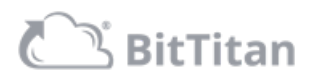

### About BitTitan

#### MIGRATE MULTIPLE WORKLOADS WITH MIGRATIONWIZ

MigrationWiz is the industry-leading, 100% cloud-based migration software that helps you get email and data from nearly any Source to any Destination.

- Easy to use
- Well supported
- Secure
- Automatically scales
- Server-less Install (SaaS)
- Proven technology

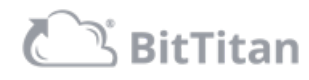

## User Migration Bundle

#### KEY TO SUCCESS IS MULTI-WORKLOAD

- Save money when migrating multiple workloads for a user with a bundled license. Boost revenue with multi-workload projects and deliver a superior cloud onboarding experience to your customers with our User Migration Bundle
	- Mailboxes
	- Documents
	- Personal Archives
	- Outlook Configuration

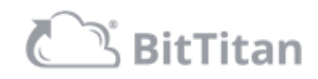

#### WORKLOADS SUPPORTED

- Mailboxes
	- User
	- Resource
	- Shared
	- Archive
- DeploymentPro
- OneDrive for Business
- SharePoint Document Libraries
- Office 365 Groups (Mail and Documents)
- Public Folders

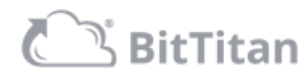

#### ADVANCED FEATURES

- Notifications
- Date and folder filtering
- Litigation Hold migration support
- Advanced logging to your SQL Azure instance
- Developer resources (API, PowerShell, Third-party integration)
- Data center regionalization (Azure Regions)
- General, China (21v) and German instances
- No added support costs

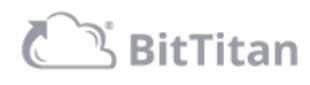

#### **MAILBOXES**

- User mailboxes
	- Recoverable items
- Archive mailboxes
- Resource mailboxes
- Shared mailboxes

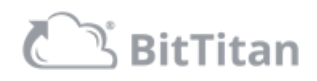

#### DEPLOYMENTPRO Office 365 Tenant to Tenant Migration

- Remote Outlook profile reconfiguration
- Agent-based configuration that runs locally on the desktop
- Easy setup and configuration
- Customizable and simple desktop application
- Imports the signatures from the previous profile
- Re-attaches any non-password protected PST files
- Imports autocompletes from the previous profile

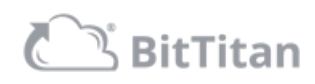

#### ONEDRIVE FOR BUSINESS

- Migration of documents, folders and permissions
- MigrationWiz will provision OneDrive for Business profiles for each user being migrated
- Sharing permissions set on Destination
- Advanced options to support better migrations

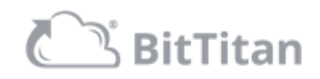

### SHAREPOINT Office 365 Tenant to Tenant Migration

- Supports basic SharePoint migrations (document library to document library)
- Migration of documents, folders and permissions

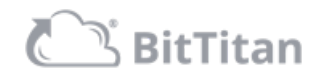

#### PUBLIC FOLDERS Office 365 Tenant to Tenant Migration

- Public Folders to Public Folders
- Public Folders to Shared Mailboxes
- Advanced support to bypass issues with Exchange Online Public Folder Mailbox size limitations

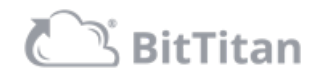

#### BEST PRACTICES - WHILE KEEPING THE SAME DOMAIN

- Limited to cutover migration
- Vanity domains can only reside in one Office 365 tenant at a time. The vanity domain needs to be removed from the source tenant and added to the destination tenant during the cutover
- Plan for AAD Connect changes
- Use the *@tenantid.onmicrosoft.com* addresses in MigrationWiz projects
- Outlook profiles need to be re-created
- Use of Recipient Mapping is always recommended
- OneDrive for Business sync client needs to re-sync the documents

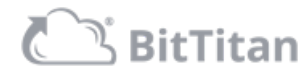

#### BEST PRACTICES - WHILE CHANGING THE DOMAIN

- Staged user or cutover migrations supported
- Mail routing and free/busy can be setup between the two Office 365 tenants to support staged migrations
- Notify the users of new AD accounts and passwords
- Use the vanity domain SMTP addresses in MigrationWiz projects
- Outlook profiles need to be re-created
- Use of Recipient Mapping is always recommended
- OneDrive for Business sync client needs to re-sync the documents

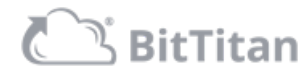

#### SUPPORT OPTIONS

- BitTitan Help Center [https://help.bittitan.com](https://help.bittitan.com/)
	- KB articles
	- Migration guides
	- BitTitan University
	- Developer resources
- BitTitan World Class Support Team
- Technology Strategists

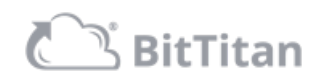

#### DEMO

- Set the migration up for success in MSPComplete
	- Customer
	- Endpoints
	- License
- Device Management Agent
- DeploymentPro
- MigrationWiz
	- Project Setup
	- Advanced Options
	- Migration Strategy

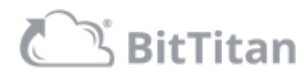

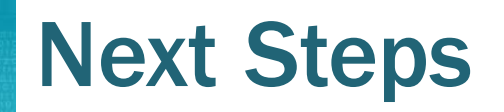

- Get started for free with a BitTitan account <https://www.bittitan.com/account/register>
- Purchase [Mailbox Migration Licenses](https://www.bittitan.com/salesbuilder/cart/items?serviceTypeId=1) or [User Migration Bundle Licenses](https://www.bittitan.com/salesbuilder/cart/items?serviceTypeId=21)
- Get started on your next migration project
- Have questions on how to get started? [Contact us!](https://www.bittitan.com/contact)

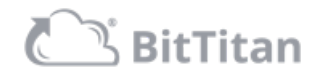

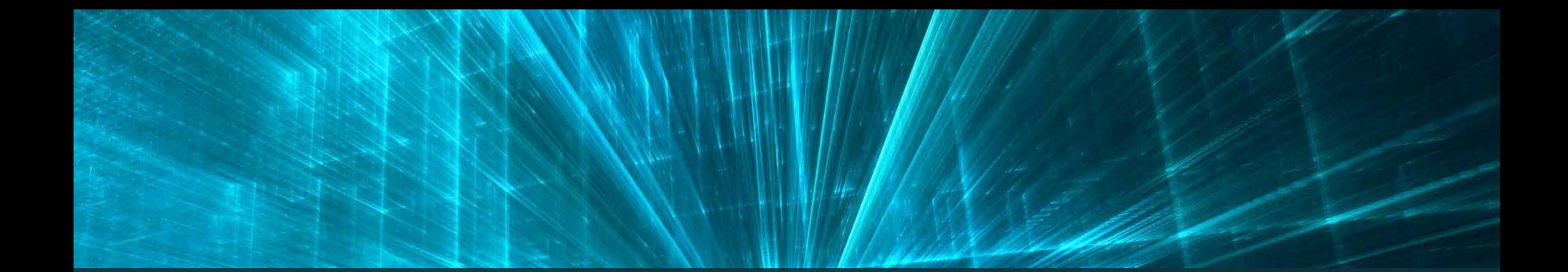

# Thank you!

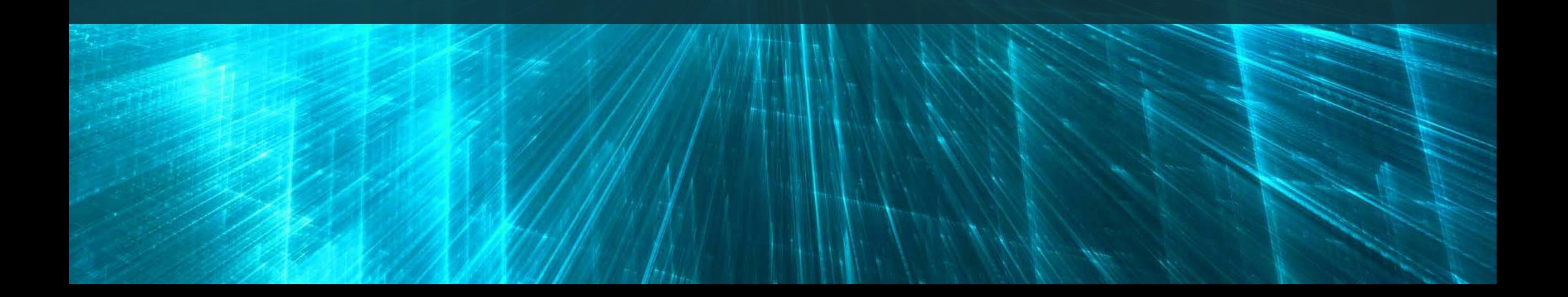